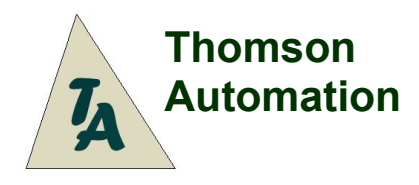

Input: Futaba, Output: Pin Headers

# **Landing Gear Controller II**

Adjustable Speed And Direction 7 Operating Modes inc. P-51 7 Servo Output Channels Output For Landing Lights Input For Wheels-up Switch PC Interface

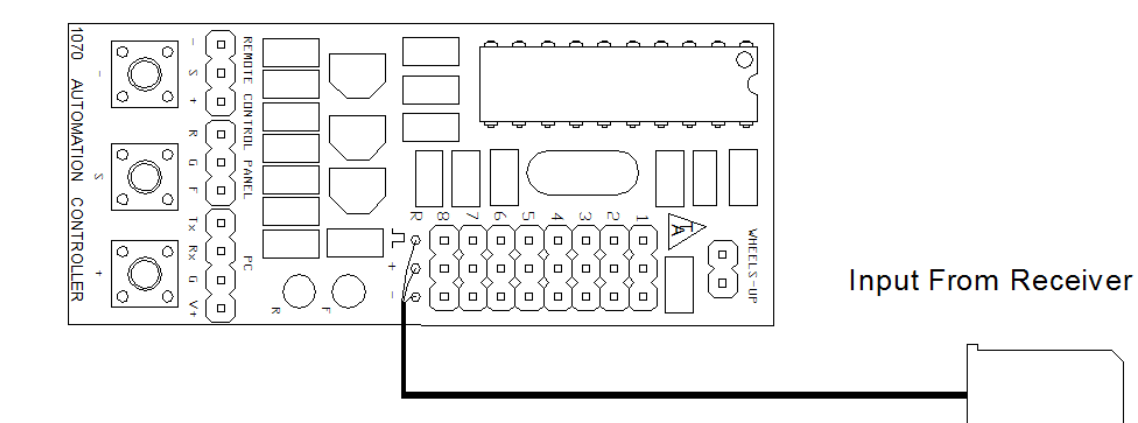

# **Table Of Contents**

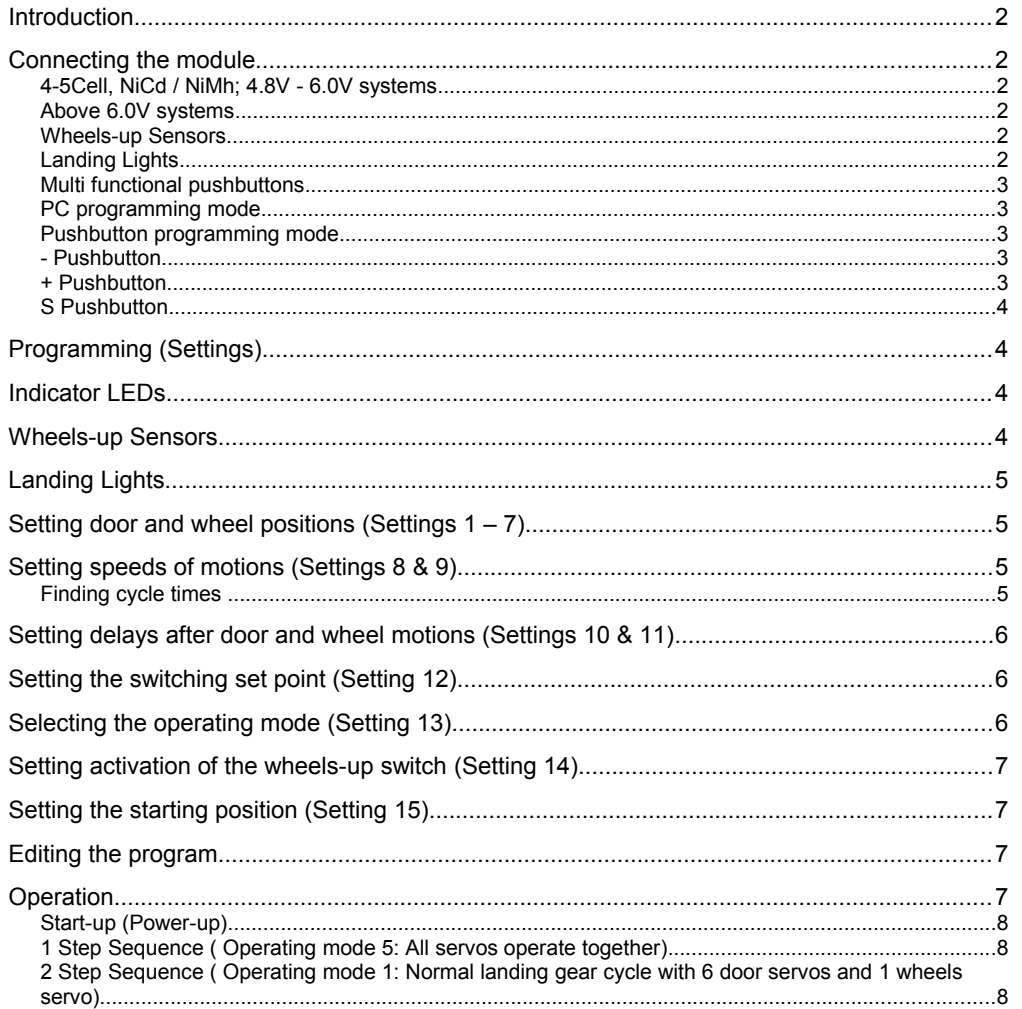

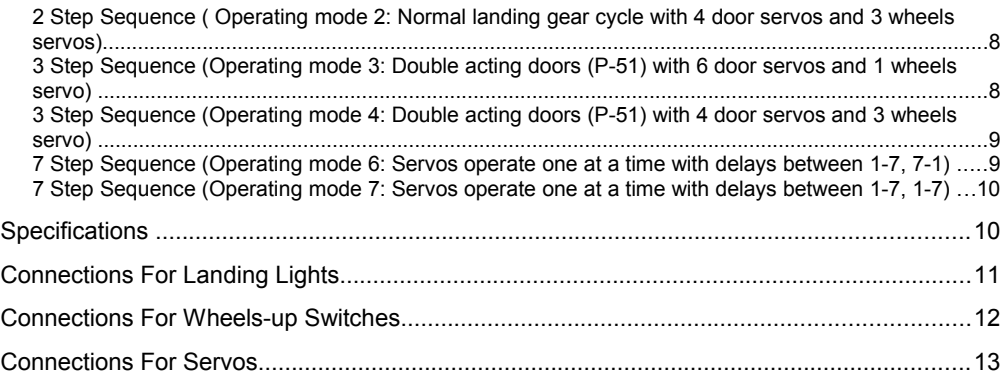

# **User's Guide**

# **Introduction**

The Thomson Automation 7-channel landing gear controller is a light weight automation controller suitable for use in radio-controlled airplanes and other model vehicles using standard radio-control servos. It can be used in either a 1, 2, 3 or 7-step sequence for controlling landing gear as well as other types of sequential servo-controlled mechanisms. Operating modes 3 and 4 are used for double-acting landing gear doors such as the in the P-51 where the doors close again after the wheels are lowered. The input is a standard servo control signal and is used in normal operation to select gear-up or geardown. In case you forget to set your transmitter channel to "Gear Down" before you power-up the module, it will not respond to commands until "Gear Down" is commanded for 2 seconds. After the power-on safeties are satisfied, a change in the input channel initiates gear cycles The seven servo output channels are sequentially driven at user-programmed speeds to the user-programmed positions. All settings are stored in permanent memory. Channels 1-7 are used for programmed servo motions and channel 8 is connected directly to the receiver input for use as a Y harness. Modules can be coupled together for longer sequences or more control channels. Receiver channel expansion is possible through using different switching threshold settings in parallel connected modules. A PC interface and software are available for easier programming and more options. The PC serial interface adapter must be purchased separately.

# **Connecting the module**

### **4-5Cell, NiCd / NiMh; 4.8V - 6.0V systems**

If everything is connected to one 4.8 to 6 volt power source simply plug the servos directly into the module and the control cable into the receiver as in the connection diagram. A "y" harness can be used to connect 2 or more servos to one output channel. To provide landing gear power from a secondary battery, disconnect the + or middle wire in the receiver cable by cutting it or removing it from the connector shell and use a "Y" harness on any of the servo output connectors to connect the secondary battery. Always turn on the receiver before the LGC module or together with it.

### **Above 6.0V systems**

For systems with more than 6 Volts, a reduced voltage must be supplied to the module.

### **Wheels-up Sensors**

Switches for wheels-up sensing are connected to the "Wheels Up" connector. If the sensors are used, they must be enabled by turning setting 14 on. Make sure that the "S" pushbutton is not pushed while the unit is in operation. This pushbutton is connected in parallel with the "Wheels-Up connector.

#### **Landing Lights**

A signal for controlling landing lights is available at the R and F pins on the REMOTE connector. See the connection diagrams for more information. The maximum current is 150ma. If LED's are used for landing lights, no external current limiting resistor is needed. Connect the 2 landing lights between the R-G and F-G pins on the Remote Control connector. (G is -, R and F are +) If you are using our 1098 Landing Lights, a splitter cable is available for a plug-and-play connection.

#### **Multi functional pushbuttons**

There are three programming pushbuttons on the module. These are labeled +, S and -. Each pushbutton performs various functions depending on which setting is being changed. The F LED will flash to indicate which setting is active and to give new settings values.

### **PC programming mode**

A servo tester or receiver signal is not needed for PC programming. You can connect the LGCII directly to a power source if desired. To enter the PC programming mode for use with the LGCII manager software, hold the – pushbutton while powering up the module or click on "Connect" after the module is powered-up. When starting the module in the PC mode, all doors will go immediately to the open position and the wheels to the down position. If the LGCII is operating in a 3-step landing gear mode, doors will close and wheels will go to the down position. Always lower the wheels before powering down the module

#### **Pushbutton programming mode**

A servo tester or receiver is necessary for pushbutton programming. To enter the pushbutton programming mode, hold the + pushbutton while powering up the module. When starting the module in the pushbutton mode, there may be motion in the first servo channel depending on the input signal. As other programming functions are selected, motion will occur in the corresponding servo channels.

### **- Pushbutton**

The - pushbutton is used for the following functions:

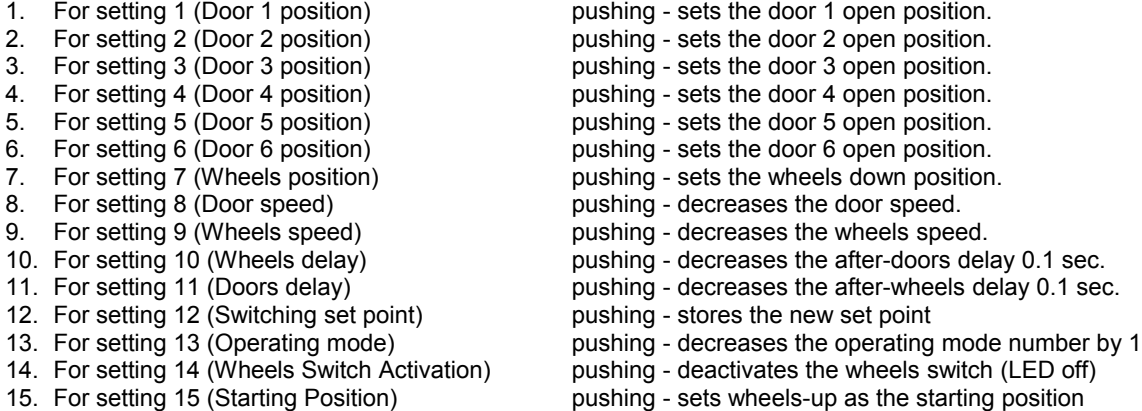

During power-up, holding the – pushbutton causes the module to enter the PC programming mode.

#### **+ Pushbutton**

The + pushbutton is used for the following functions:

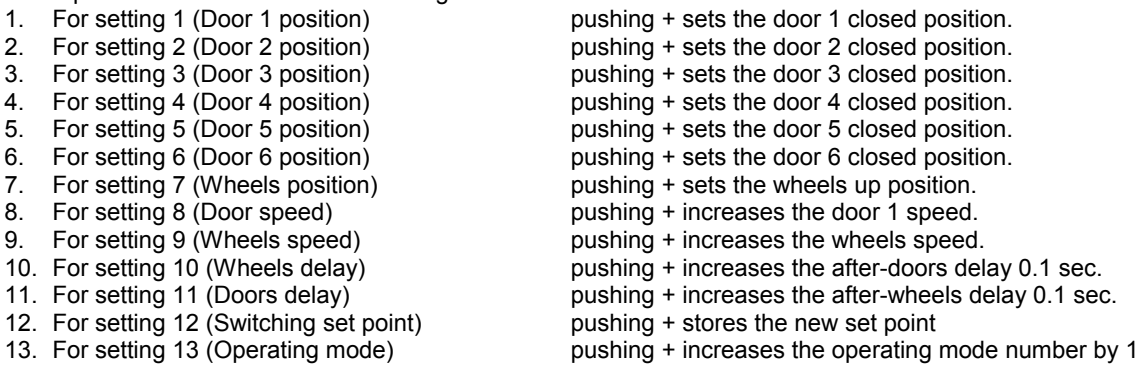

Check for the latest version of this manual at: [http://www.thomson-automation.com](http://www.thomson-automation.com/)

14. For setting 14 (Wheels Switch Activation) pushing + activates the wheels switch (LED on) 15. For setting 15 (Starting position) pushing + sets wheels-down as the starting position

During power-up, holding the + pushbutton causes the module to enter the pushbutton programming mode.

New position settings, new switching setpoint and wheels-up switch activation setting are stored immediately in permanent memory. For other settings (speeds, delays and operating mode select) always press S after making changes. These settings are stored in permanent memory only after S is pressed.

# **S Pushbutton**

The S pushbutton is used for selecting the setting during programming. It is also used in combination with the other pushbuttons for setting default, minimum and maximum values.

Make sure that the pushbuttons are not pushed while the unit is in operation and that wheels-up switches are not connected during pushbutton programming. Wheels-up switches can be used during LGC Manager programming.

### **Programming (Settings)**

For instructions on using a PC with LGCII Manager software, see the LGCII Manager help files.

To enter the LGCII Manager programming mode:

1. Push and hold the – pushbutton while powering-up the module.

To enter the pushbutton programming mode:

- 1. Push and hold the + pushbutton while powering-up the module.
- 2. The F LED will flash once to indicate setting 1 after the pushbutton is released.
- 3. There will be a 1 second delay before the start of the flashes.

To select the next setting:

- 1. Push the S pushbutton.
- 2. The number of flashes by the F LED will indicate which setting is active
- 3. There will be a 1 second delay before the start of the flashes.

To select other settings:

- 1. Push and hold the S pushbutton.
- 2. Push + or to one or more times to select higher or lower settings.
- 3. Release the S pushbutton.
- 4. The number of flashes by the F LED will indicate which setting is active
- 5. There will be a 1 second delay before the start of the flashes.

### Caution: settings 1-7 will cause servo motion

When finished, re-boot the module by one of two methods.

- 1. turning the power off and then back on.
- 2. Press "S" again at the last setting (15).

### **Indicator LEDs**

In programming Mode:The 'F' LED flashes In settings modes to indicate the selected mode and the selected settings values. The 'R' LED is not used during programming.

In operating mode: Both LEDs indicate the state of the landing light outputs.

During normal power-up, the LEDs and the landing lights will only turn on after the 5 second poweron delay and "Gear Down" in commanded for 2 seconds.

### **Wheels-up Sensors**

To overcome problems with variable speeds of air-powered retracts caused by on decaying air pressure and variable wind loading, a wheels-up sensor input is available. Connecting this input to

Check for the latest version of this manual at: [http://www.thomson-automation.com](http://www.thomson-automation.com/)

switches on the retracts causes the sequence to wait to close the doors until the wheels are completely retracted instead of closing after a user-programmed time delay. Typically, reed switched are connected to the pins on the 'WHEELS Up' connector. (See connection diagrams) Optional reed switches, a connection harness and actuating magnets are available. If the sensors are not used, either attach a shorting jumper to the sensor input or turn off setting 14. The module is shipped from the factory with the sensors deactivated. Setting 14 must be changed to activate the switch input.

Be sure to disconnect the sensors during pushbutton programming. They use the same input as one of the programming pushbuttons.

### **Landing Lights**

Two outputs are available for landing lights. They will turn on at the beginning of the gear-down cycle and turn off at the end of the gear-up cycle. They can be connected at the 'REMOTE' connector. See the connection diagram.

### **Setting door and wheel positions (Settings 1 – 7)**

For these pushbutton mode settings, the receiver connection must be connected to a receiver with an active transmitter joystick or slider channel or a servo test box. During position settings modes the receiver channel will be fed directly the chosen output channel.

To set the end points of the door and wheels servo motions:

- 1. Select the channel you want to program, (See page 3)
- 2. Set the door or wheels at the desired position through the receiver channel.
- 3. Push + to store the Wheels-up or doors-closed position, push to store the Wheels-down or doors-open position
- 4. The LED flashes to indicate permanent storage of the setting.
- 5. Repeat 2 4 for both ends of travel.

Every time that  $+$  or  $-$  is pushed, a new position will be recorded. The new settings are immediately stored in permanent memory.

### **Setting speeds of motions (Settings 8 & 9)**

Setting different speeds of individual door channels is only possible through the PC link using the LGCII Manager software . Using the pushbuttons sets all door speeds to the same value.

To change the speed of the servo motion:

- 1. Select setting 8 or 9 for doors or wheels speed.
- 2. Push to decrease the speed or + to increase the speed.
- 3. Count the flashes and use the formula below to determine the traverse time.
- 4. Pushing + and together sets the speed to (25).
- 5. Pushing  $+$  and S together sets the speed to (50).
- 6. Pushing and S together sets the speed to (10).

When using two pushbuttons together to set min, max or mid range, always push + or – first to avoid selecting the next setting. Door and wheels speed settings will be applied to all door and wheels servos. For separate setting of speeds for each servo channel, use the LGCII Manager software and the needed communication adapters.

After the setting is changed, push "S" to store the new setting in permanent memory otherwise, it will not be retained.

The "F" LED will flash to indicate that the values have been stored. The "F" LED will flash 3 times for each door channel storage and 3 times for wheels speed storage.

#### **Finding cycle times**

(4 \* number of sequence steps [2 or 3] / LED flashes)

Settings 8 and 9 result in a motion speed setting for the corresponding servos. Traverse times will therefore vary depending on the speed setting as well as the total travel and also on the speed of the servo. To calculate the approximate travel time divide 4 seconds per servo motion by the number of flashes of the LED. For a 3-step gear sequence at the minimum speed this will result in around 12 seconds total cycle time. For operation of air valves by the servos the speed is normally set to a high value. (>200)

### **Setting delays after door and wheel motions (Settings 10 & 11)**

For systems that use servo-operated air valves, a delay is required after the servo motion is complete to allow time for the air cylinders to move.

To change the delay setting:

- 1. Select setting 10 or 11 for door or wheels delay.
- 2. Push to decrease the delay or + to increase the delay.
- 3. Count the flashes. Each flash = 0.1 sec delay.
- 4. Pushing + and together sets the delay to 1.5 seconds.
- 5. Pushing + and S together sets the delay to 3 seconds.
- 6. Pushing and S together sets the delay to 0.1second.

It is possible to set the delays to a maximum value of 5 seconds by pressing the + pushbutton. Door and wheels delay settings will be applied to all door and wheels servos. For separate setting of delays for each servo channel, use the LGCII Manager software and the needed communication adapters. After the setting is changed, push "S" to store the new setting in permanent memory otherwise, it will not be retained.

The "F" LED will flash to indicate that the values have been stored.

### **Setting the switching set point (Setting 12)**

For these pushbutton mode settings, the receiver connection must be connected to a receiver with an active transmitter joystick or slider channel or a servo test box. The point on the input signal where the module is adjustable. By using two or more modules in parallel multiple sequences can be controlled from one receiver channel. The default switching point is in the middle of the range.

To change the switching set point:

- 1. Select setting 12 for switching set point.
- 2. Set the receiver channel to the desired set point
- 3. Push either the + or pushbutton.

The new setting is immediately stored in permanent memory.

### **Selecting the operating mode (Setting 13)**

To change the operating mode:

- 1. Select setting 13.
- 2. Push CLOSED to select a higher mode number: or
- 3. Push OPEN to select a lower mode number

The LED will flash to indicate the selected mode number. The following operating modes are available:

- 1. Two-step sequence; For Normal landing gear use with wheels and doors. 6 doors, 1 wheels.
- 2. Two-step sequence; For Normal landing gear use with wheels and doors. 4 doors, 3 wheels.
- 3. Three-step sequence for P-51 type landing gear. Doors close after each wheel motion. 6 doors, 1 wheels.
- 4. Three-step sequence for P-51 type landing gear. Doors close after each wheel motion. 4 doors, 3 wheels.
- 5. One-step sequence; All 7 servos operate together.
- 6. Seven-step sequence for general automation purposes. Servo 1 Servo 7, Servo 7 Servo 1
- 7. Seven-step sequence for general automation purposes. Servo 1 Servo 7, Servo 1 Servo 7

The new setting are not immediately stored in permanent memory. To store the new setting, push the "S" pushbutton to select the next setting (14). This also stores the mode setting. See the Operation section below for a more detailed description of the operating modes. Reversing you transmitter channel may be necessary to control the cycle properly. There is a difference between the gear-up and gear-down cycles. To find out if you need to reverse your channel, check the LEDs on the module. They are parallel indicators for the landing lights and will turn on at the beginning of the gear-down cycle and turn off at the end of the gear-up cycle.

### **Setting activation of the wheels-up switch (Setting 14)**

If activated, the closing of the doors will wait for both the wheels delay and the wheels-up switch

To activate the switch: (The switch will be used)

- 1. Select setting 14.
- 2. Push +.
- 3. The LED will turn on.

To deactivate the switch: (The switch will not be used)

- 1. Select setting 14.
- 2. Push -.
- 3. The LED will turn off.

The new settings are immediately stored in permanent memory.

#### **Setting the starting position (Setting 15)**

This setting determines the initial position that is assumed at power-up. The landing gear is expected to be in this position when the power is turned on. All servos will go immediately at maximum speed to this position. Normally, they will already be there so no motion will occur. Always set the wheels in this position before powering down the module

To activate the switch: (The switch will be used)

- 4. Select setting 15.
- 5. Push +.
- 6. The LED will turn on.

To deactivate the switch: (The switch will not be used)

- 4. Select setting 15.
- 5. Push -.
- 6. The LED will turn off.

The new settings are immediately stored in permanent memory.

#### **Editing the program**

Selecting a setting does not change the old setting until a new value is entered. If no changes are made in a setting before the next setting is selected, the old setting value will be retained. To skip a setting, select the next setting without making any changes. Set the new value as in the description. The module can be restarted at any time by turning the power off and then back on. To quickly select a setting number, hold the S pushbutton and press either + or – the correct number of times to take you to a different setting.

Some new settings values are not stored immediately on their entry. For these settings, it is necessary to select the next setting by pushing the S pushbutton. Permanent data storage in EEPROM is indicated by 3 flashes of the F LED for each value stored.

### **Operation**

Settings mode 13 sets the operating mode of the device. The incoming signal is used as an on-off function and will switch at the programmed threshold. Crossing the threshold causes the full sequence to run. (Up or down depending on the direction of the input change.)

### **Start-up (Power-up)**

All servos immediately go to the gear-down position. In the 3-step modes, this means that doors are closed and wheels are down. In all other modes, Doors are open and wheels down. Always lower your landing gear before powering-down the module. During power-up, turn on and the module will only respond to an input servo signal after the 5 second power-on delay. The LEDs and the landing lights will only turn on after "Gear Down" in commanded for 2 seconds. After this 2 second "Gear Down" command, the module will respond to all servo input commands.

# **1 Step Sequence ( Operating mode 5: All servos operate together)**

1-Step Gear-down sequence (Operating mode 5)

- 1. A gear-down command is received from the receiver channel
- 2. All servos run to the programmed gear-down position

.

1-Step Gear-up sequence (Operating mode 5)

- 1. A gear-up command is received from the receiver channel
- 2. All servos run to the programmed gear-up position

### **2 Step Sequence ( Operating mode 1: Normal landing gear cycle with 6 door servos and 1 wheels servo)**

2-Step Gear-down sequence (Operating mode 1)

- 1. A gear down command is received from the receiver channel
- 3. The doors open (Channels 1 6)
- 4. Time delay
- 5. The wheels are lowered (Channel 7)

2-Step Gear-up sequence (Operating mode 1)

- 1. A gear up command is received from the receiver channel
- 2. The wheels are raised (Channel 7)
- 3. Time delay (And wheels-up switch if activated)
- 4. The doors close (Channels  $1 6$ )

### **2 Step Sequence ( Operating mode 2: Normal landing gear cycle with 4 door servos and 3 wheels servos)**

2-Step Gear-down sequence (Operating mode 2)

- 1. A gear down command is received from the receiver channel
- 6. The doors open (Channels 1 4)
- 7. Time delay
- 8. The wheels are lowered (Channel 5-7)

2-Step Gear-up sequence (Operating mode 2)

- 5. A gear up command is received from the receiver channel
- 6. The wheels are raised (Channel 5-7)
- 7. Time delay (And wheels-up switch if activated)
- 8. The doors close (Channels 1-4)

# **3 Step Sequence (Operating mode 3: Double acting doors (P-51) with 6 door servos and 1 wheels servo)**

P-51 Gear-down sequence (Operating mode 3)

- 1. A gear down command is received from the receiver channel
- 2. The doors open (Channels 1-6)
- 3. Time delay
- 4. The wheels are lowered (Channels 7)
- 5. Time delay

6. The doors close (Channels 1-6)

P-51 Gear-up sequence (Operating mode 3)

- 1. A gear up command is received from the receiver channel
- 2. The doors open (Channels 1-6)
- 3. Time delay
- 4. The wheels are raised (Channel 7)
- 5. Time delay (And wheels-up switch if activated)
- 6. The doors close (Channels 1-6)

# **3 Step Sequence (Operating mode 4: Double acting doors (P-51) with 4 door servos and 3 wheels servo)**

P-51 Gear-down sequence (Operating mode 4)

- 1. A gear down command is received from the receiver channel
- 2. The doors open (Channels 1-4)
- 3. Time delay
- 4. The wheels are lowered (Channels 5-7)
- 5. Time delay
- 6. The doors close (Channels 1-4)

P-51 Gear-up sequence (Operating mode 4)

- 1. A gear up command is received from the receiver channel
- 2. The doors open (Channels 1-4)
- 3. Time delay
- 4. The wheels are raised (Channel 5-7)
- 5. Time delay (And wheels-up switch if activated)
- 6. The doors close (Channels 1-4)

## **7 Step Sequence (Operating mode 6: Servos operate one at a time with delays between 1-7, 7-1)**

Sequential Gear-down operation (Operating mode 6)

- 1. A gear down command is received from the receiver channel
- 2. Channel 1 runs to the programmed down position
- 3. Time delay
- 4. Channel 2 runs to the programmed down position
- 5. Time delay
- 6. Channel 3 runs to the programmed down position
- 7. Time delay
- 8. Channel 4 runs to the programmed down position
- 9. Time delay
- 10. Channel 5 runs to the programmed down position
- 11. Time delay
- 12. Channel 6 runs to the programmed down position
- 13. Time delay
- 14. Channel 7 runs to the programmed down position

Sequential Gear-up operation (Operating mode 6)

- 1. A gear up command is received from the receiver channel
- 2. Channel 7 runs to the programmed up position
- 3. Time delay
- 4. Channel 6 runs to the programmed up position
- 5. Time delay
- 6. Channel 5 runs to the programmed up position
- 7. Time delay
- 8. Channel 4 runs to the programmed up position
- 9. Time delay
- 10. Channel 3 runs to the programmed up position
- 11. Time delay
- 12. Channel 2 runs to the programmed up position
- 13. Time delay
- 14. Channel 1 runs to the programmed up position

# **7 Step Sequence (Operating mode 7: Servos operate one at a time with delays between 1-7, 1-7)**

Sequential Gear-down operation (Operating mode 7)

- 1. A gear down command is received from the receiver channel
- 2. Channel 1 runs to the programmed down position
- 3. Time delay
- 4. Channel 2 runs to the programmed down position
- 5. Time delay
- 6. Channel 3 runs to the programmed down position
- 7. Time delay
- 8. Channel 4 runs to the programmed down position
- 9. Time delay
- 10. Channel 5 runs to the programmed down position
- 11. Time delay
- 12. Channel 6 runs to the programmed down position
- 13. Time delay
- 14. Channel 7 runs to the programmed down position

Sequential Gear-up operation (Operating mode 6)

- 1. A gear up command is received from the receiver channel
- 2. Channel 1 runs to the programmed up position
- 3. Time delay
- 4. Channel 2 runs to the programmed up position
- 5. Time delay
- 6. Channel 3 runs to the programmed up position
- 7. Time delay
- 8. Channel 4 runs to the programmed up position
- 9. Time delay
- 10. Channel 5 runs to the programmed up position
- 11. Time delay
- 12. Channel 6 runs to the programmed up position
- 13. Time delay
- 14. Channel 7 runs to the programmed up position

For systems that do not require delays, the delay value can be set to 0.0 sec.

In all operating modes everything goes to the programmed starting position on power-up. If it is already there, nothing will move so always set the gear to the starting position before powering down.

### **Specifications**

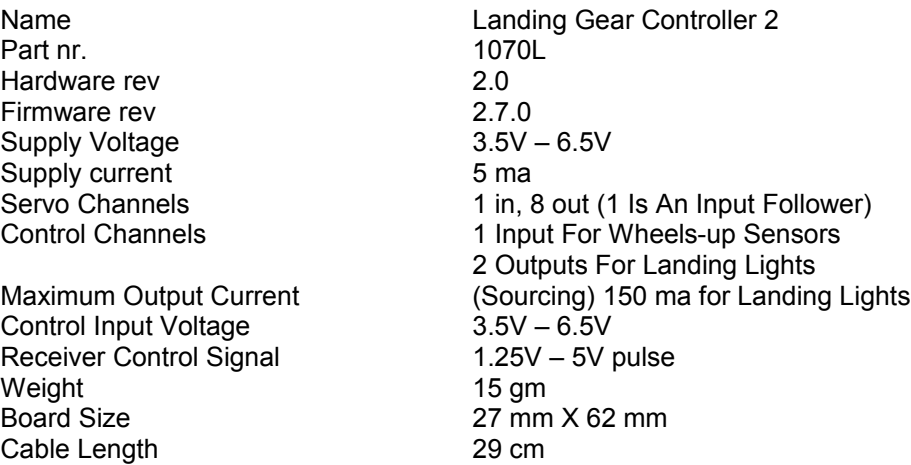

Check for the latest version of this manual at: [http://www.thomson-automation.com](http://www.thomson-automation.com/)

Slowest Traverse Time:<br>
Fastest Traverse Time: Per receiver input Fastest Traverse Time:

\* Times will vary depending on the programmed speed and distance of motion and the native speed of the servo.

The landing gear controller is intended for hobby use only. Thomson Automation is not responsible for any damage or injury that occurs through the use of this product.

# **Connections For Landing Lights**

LEDs can be connected directly for use as landing lights. 150Ma Max. See [http://www.thomson-automaiton.com](http://www.thomson-automaiton.com/) for information on our landing light products.

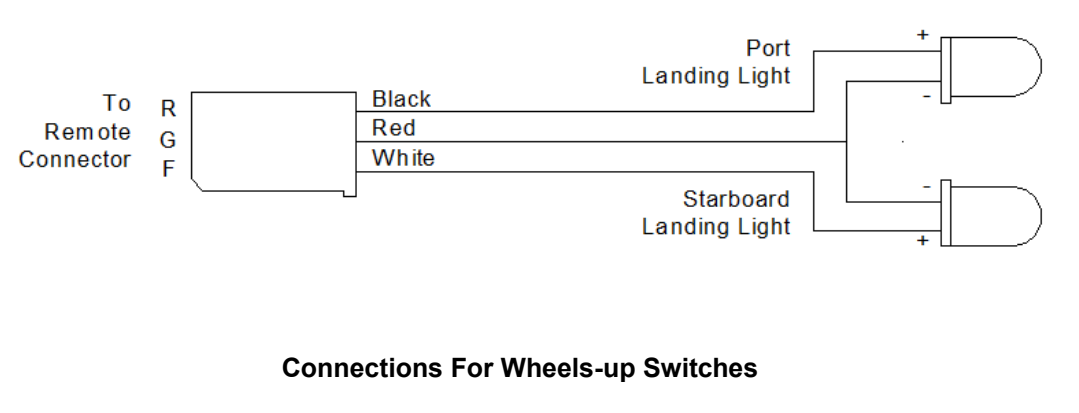

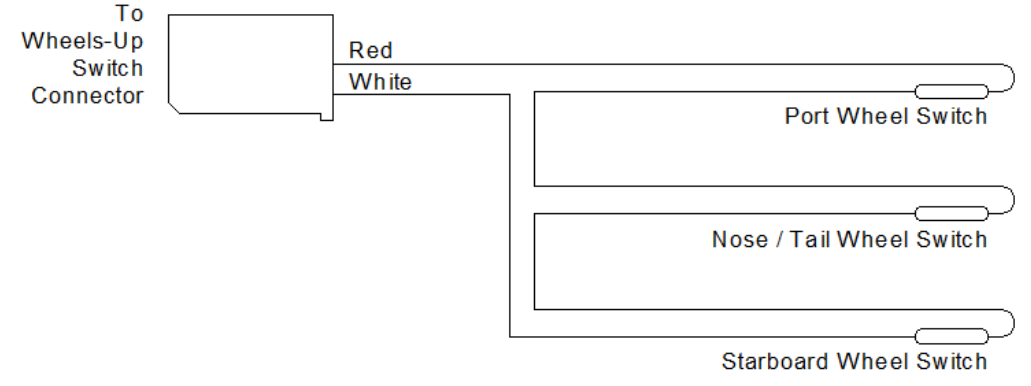

# **Connections For Servos**

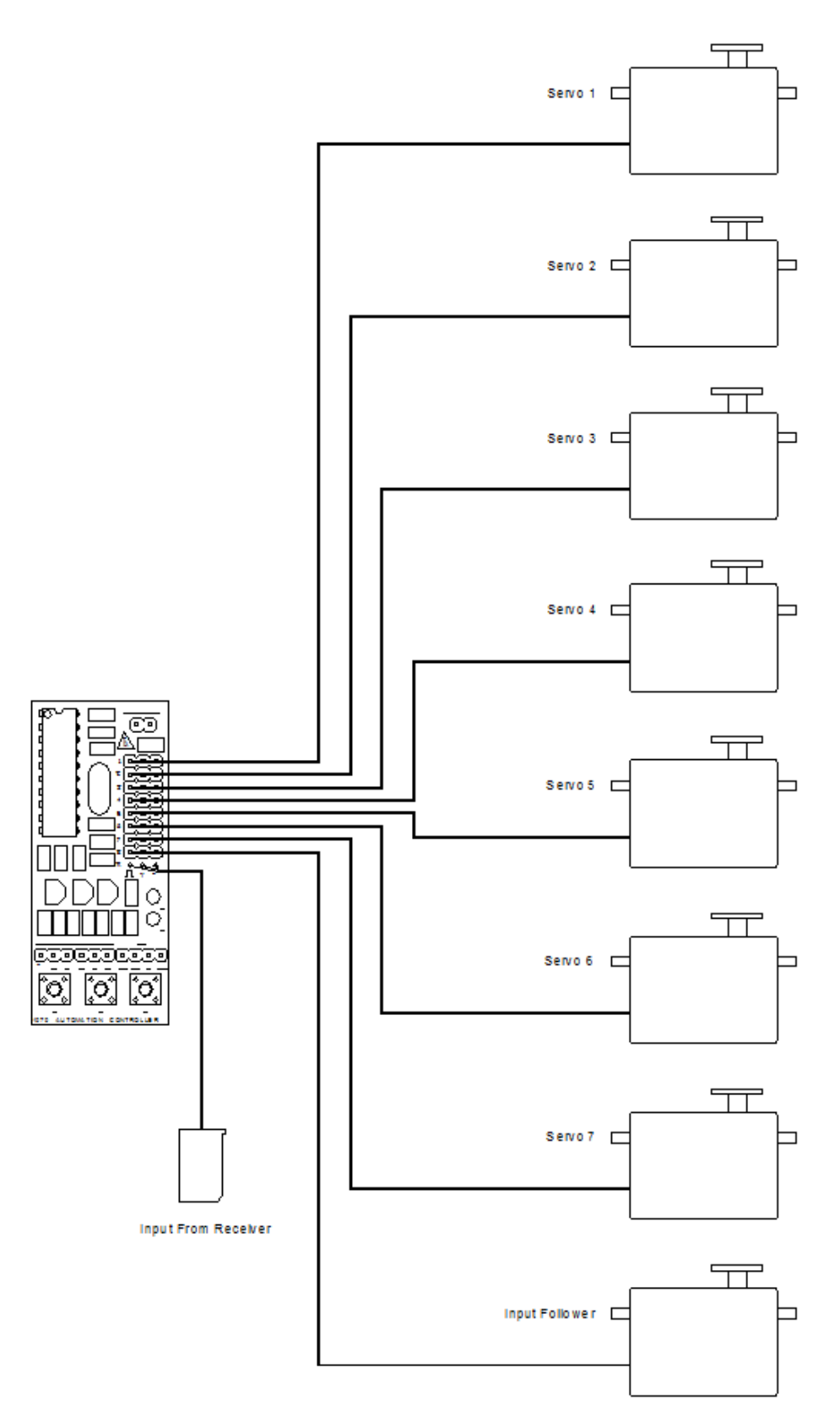